# 学習用タブレット利用の手引き

## 西東京市立栄小学校

## ..タブレット端末を利用するための情報記録

・タブレット端末の「備品番号」

・タブレット端末の「ログイン ID(アカウント)」

・タブレット端末の「パスワード」

・e ライブラリアドバンスの「学校コード」

・e ライブラリアドバンスの「ログイン ID」

・e ライブラリアドバンスの「パスワード」

※タブレット端末の情報を他人に知られないように保管しましょう。

## 目次

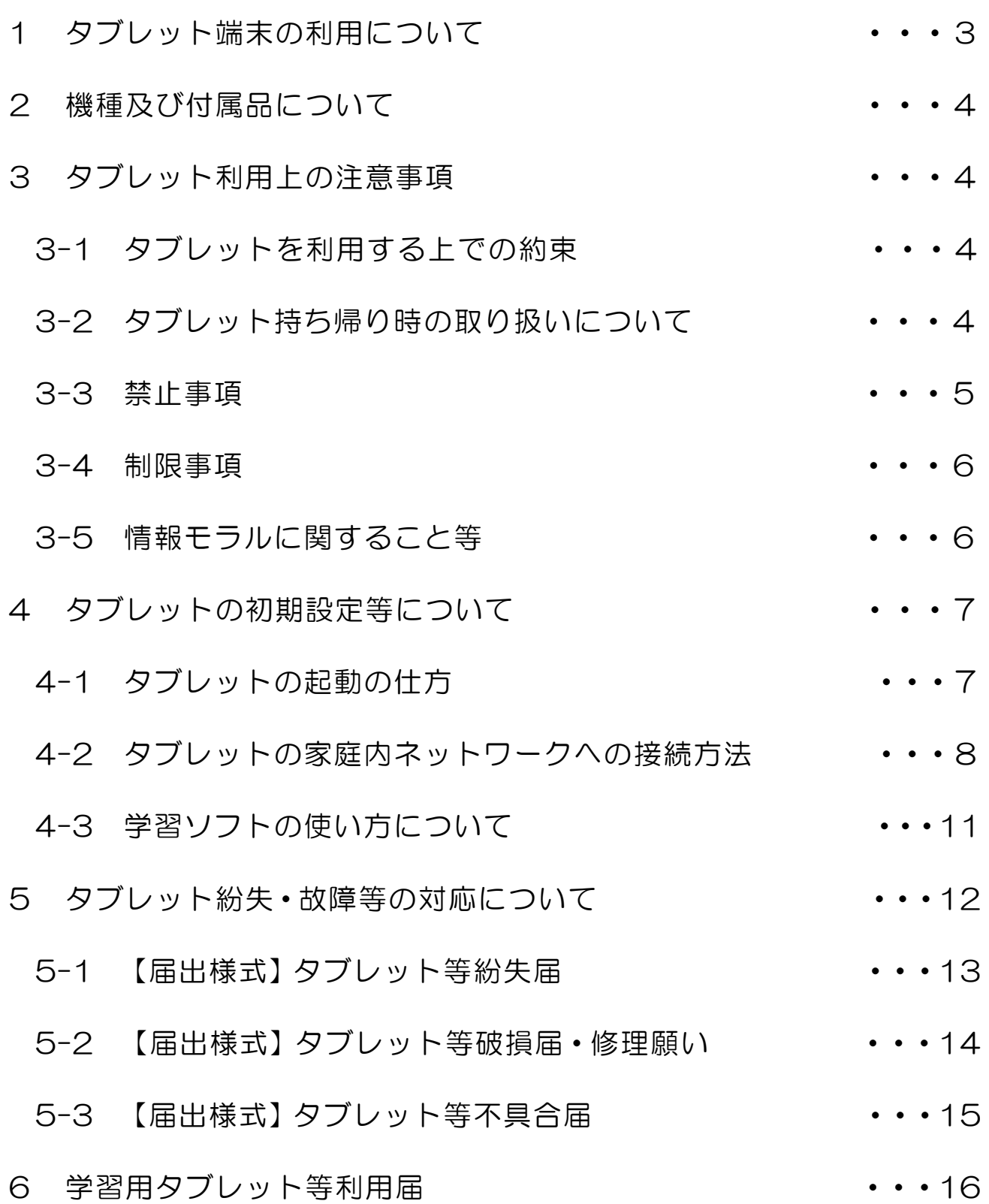

### 1 タブレット端末の利用について

保護者の皆様へ

 $\sim$  ICT環境を活用した子どもたちの学力の向上と学びの保障について  $\sim$ 

西東京市教育委員会では、国が推進する「GIGAスクール構想」の実現と、コ ロナ禍における子どもたちの学びを保障するため、小中学校の子どもたちへ1人1 台のタブレットを貸与いたします。

社会の変化が加速度を増し、複雑で予測困難な時代の中で、子どもたちは自分の よさや可能性を認識しながら、多様な人々と協働し社会的変化を乗り越え、豊かな 人生を切り拓き、持続可能な社会の担い手として活躍することが期待されていま す。

また、学習指導要領では、学習の基盤となる資質・能力として、「情報活用能力」 を言語能力や問題発見・解決能力とともに位置付けています。

タブレットの導入により、学校での本格的なICT環境が整備されることから、 ICTを活用した学びの充実を図り、多様な子どもたちに対応して、誰一人取り残 すことのなく、個々の能力を引き出す教育を実現してまいります。

また、緊急事態等においても子どもたちの学びを止めないという観点からオンラ イン授業により学校と家庭をつないだ新しい学びの風景も実現しています。

タブレットは、鉛筆やノートと同様な「文房具」の一つとして、これから普段の 授業だけでなく、家庭での学習など様々な場面でタブレットを、いつ、どのように 使うかを子ども自身が考え、決めて学びます。

子どもたちがICTを正しく理解し、自分の夢や目標を持ちながら、学習や学校 生活に意欲的に取り組み、豊かな人生を生き抜く力を身に付けられるよう保護者の 皆様には本手引きに記載のルールなどをご理解いただきますようお願いいたしま す。

令和6年4月

#### 西東京市教育委員会

※ 「ICT」とは

Information and Communication Technology(インフォメーション アンド コミュニ ケーション テクノロジー)の略で、通信技術を使って人とインターネット、人と人が繋がる 技術のことです。

※ 「GIGA」とは

Global and Innovation Gateway for All(グローバル アンド イノベーション ゲートウ ェー フォー オール)の略で、「すべての人に国際的、革新的な入口を」という意味です。

### 2 機種及び付属品について

・本 体 HP 社 Chromebook x360 11 G3 EE (以下「タブレット」) ・付属品 AC アダプタ

### 3 タブレット利用上の注意事項

このタブレットは、学校および家庭での学習で活用していただく情報機器で す。タブレットは児童生徒に貸与し、入学から卒業まで利用します。紛失・破損 しないよう、下記の注意事項に注意して利用してください。

- 3-1 タブレットを利用する上での約束
	- ・学校や家庭で学習するためのツール(道具)として利用してください。
	- ・SNS やネットゲームは、原則利用できません。
	- ・パスワードは他人に教えないでください。
	- ・カメラ撮影・動画撮影(スクリーンショットを含む)を行うときは、撮影される 人の許可を得てください。
	- ・他人の画像・音声・動画・個人情報(名前、住所等)は、本人の同意にかかわら ず、所持・送信・公開してはいけません。
	- ・本人の同意に関わらず、他人のタブレットを使用等してはいけません。
	- ・長時間利用する際は、途中で休憩をするなどして、健康面にも配慮してください。
	- ・授業中等、先生の指示に従って利用してください。
	- ・自宅に持ち帰った際は、ACアダプタを使用して充電してください。
	- ・紛失や盗難、破損等には十分に気をつけてください。紛失や盗難、破損等が起き た場合は担任へ速やかに報告してください。
- 3-2 タブレット持ち帰り時の取り扱いについて
	- 1)タブレットの充電について
		- ・タブレットの充電状況をよく確認しておいてください。充電容量が 50%以 下になる前に、なるべく充電をお願いします。
		- ・充電する場合には、タブレットと共に貸し出すACアダプタで充電してくだ さい。
- ・タブレットは精密機械です。大切に取り扱ってください。タブレットは防水 ではありません。飲み物をこぼしたり、トイレや浴室等で使ったりすると故 障の原因となります。また、落としたり、重いものを乗せたりしないでくだ さい。
- ・万一、紛失や故障等があった場合には、すぐに担任へ申し出るとともに、9 ページの「タブレット紛失・破損等の対応について」に従って手続きしてく ださい。
- 2)家庭で利用しているネットワークへの接続について
	- ・Wi-Fi 接続設定を行うことにより、ご家庭でのネットワーク利用が可能で す。
- 3-3 禁止事項
	- 1)アプリケーションソフト(以下「アプリ」)の削除禁止
		- ・すでにインストールされているアプリを削除してはいけません。
	- 2)アプリのインストールについて
		- ・無断でアプリをインストールすることはできません。インストールすること で他人の情報機器に悪影響を及ぼし、インターネットに接続できない・個人 情報が漏洩するといったことが生じる危険性があります。
	- 3) 学習目的以外のサイトの利用について
		- ・学習目的外のサイトを利用することはできません。有害サイト等への接続を 防止するため、接続サイトのログが記録されます。
	- 4)セキュリティについて
		- ・タブレットにはアプリの削除・インストールの制限、学習目的以外のサイト の利用制限などが設定されています。これらの設定を故意に変更するような 行為をしてはいけません。間違って設定を変更してしまった場合は、すぐに 学校に申し出てください。
	- 5)他人の ID の使用とタブレットの貸し借りについて
		- ・勝手に他人の「ID・パスワード」を不正に使用する行為は禁止します。
		- ・タブレットは西東京市教育委員会の持ち物です。友人等、他人に貸したり、 借りたりすることは禁止します。それによって、無用なトラブルを防ぐこと

ができます。

(学校の指示がある場合は、この限りではありません。)

・保護者が自己の都合でタブレットを利用することもできません。

#### 3-4 制限事項

- 1)パスワードの変更
	- ・パスワードの変更は原則としてできません。厳重に管理してください。 ※パスワードの流出の恐れがある場合には、すみやかに学校へお申し出くだ さい。アカウントの利用停止、パスワードの変更等の対応を行います。
- 2)パスワード忘れ
	- ・パスワードを忘れてしまった場合には、すみやかに担任へお申し出くださ い。パスワードを再通知いたします。
- 3)メール(Gmail)の利用について
	- ・学習用タブレットのメール機能(Gmail)は、市内の同じ学習用タブレット への送信、受信のみに制限されています。
- 3-5 情報モラルに関すること等
	- 1)インターネットについて
		- ・インターネットは調べ学習など、学習の一環で利用します。有害サイト等、 学習に関係のないものは利用しないでください。
	- 2)機器依存症について
		- ・ご家庭でのタブレット利用は保護者の監督のもとでお願いします。深夜まで タブレットを利用すると、依存症など健康を害する恐れがあります。お困り の場合には、遠慮なく担任へお申し出ください。
	- 3) タブレット等に貼付のシールについて
		- ・児童生徒全員が同一機種を利用しますので、テープに書いてある番号でタブ レットを分けています。タブレット等に貼付のシールは、はがさないでくだ さい。

## 4 タブレットの初期設定等について

4-1 タブレットの起動の仕方

本体の天板を開くと自動で電源が入ります。自動で電源が入らない場合には、電 源ケーブルをつなぎ、本体左側面のスイッチを押してください。 起動後、アカウント名とパスワードを入力します。

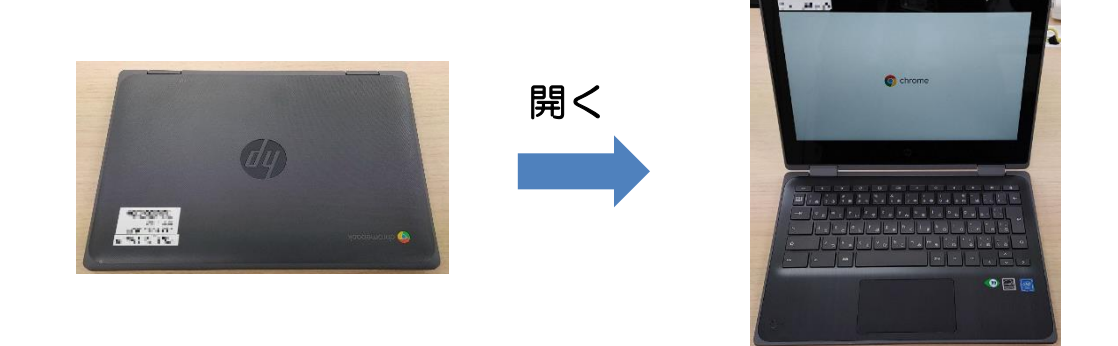

起動しない場合

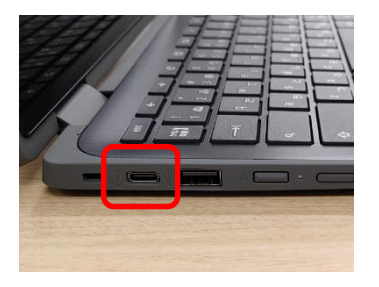

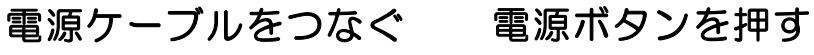

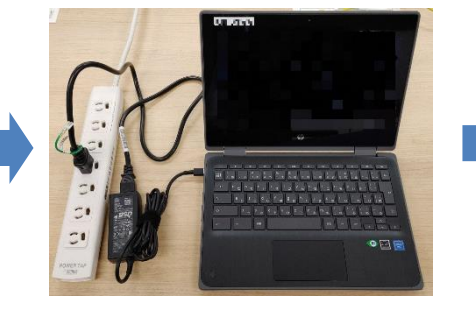

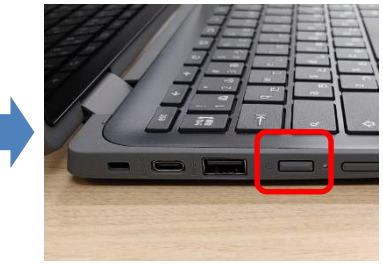

4-2 タブレットの家庭内ネットワークへの接続方法

①タブレットを起動します。通常はカバーを開くと自動で電源が入りますが、自動で 電源が入らない場合は、電源ケーブルをつなぎ、キーボード左側面の電源ボタンを押 してください。

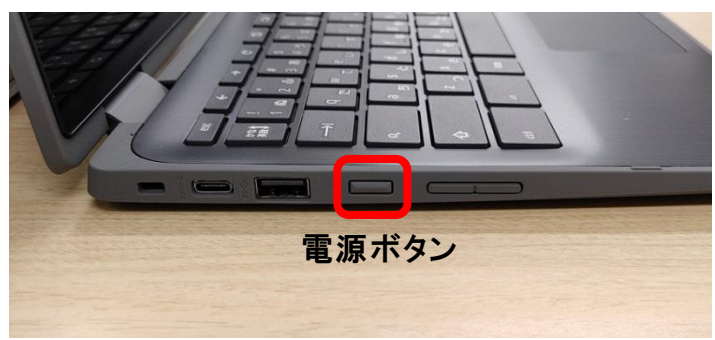

②起動後、下記の画面が表示されるので、ご自宅の無線ネットワークに該当するネッ トワーク名をクリック(タップ)して下さい。ネットワーク名が1つも表示されない 場合は、手順⑤に進んでください。

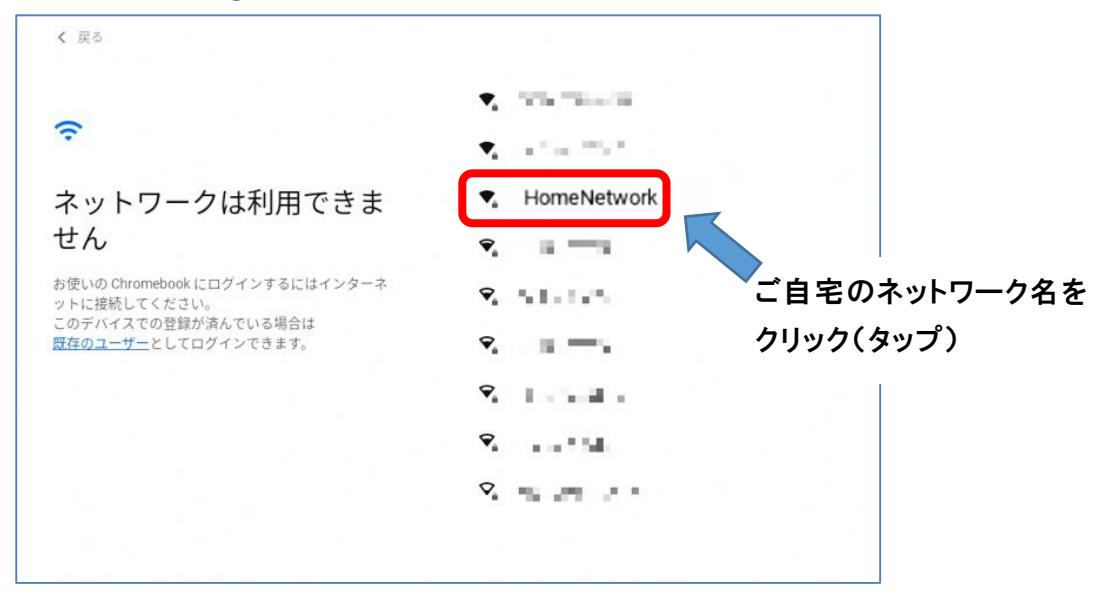

③ご自宅のネットワーク機器の設定に沿ってパスワードを入力し、接続をクリックま たはタップしてください。

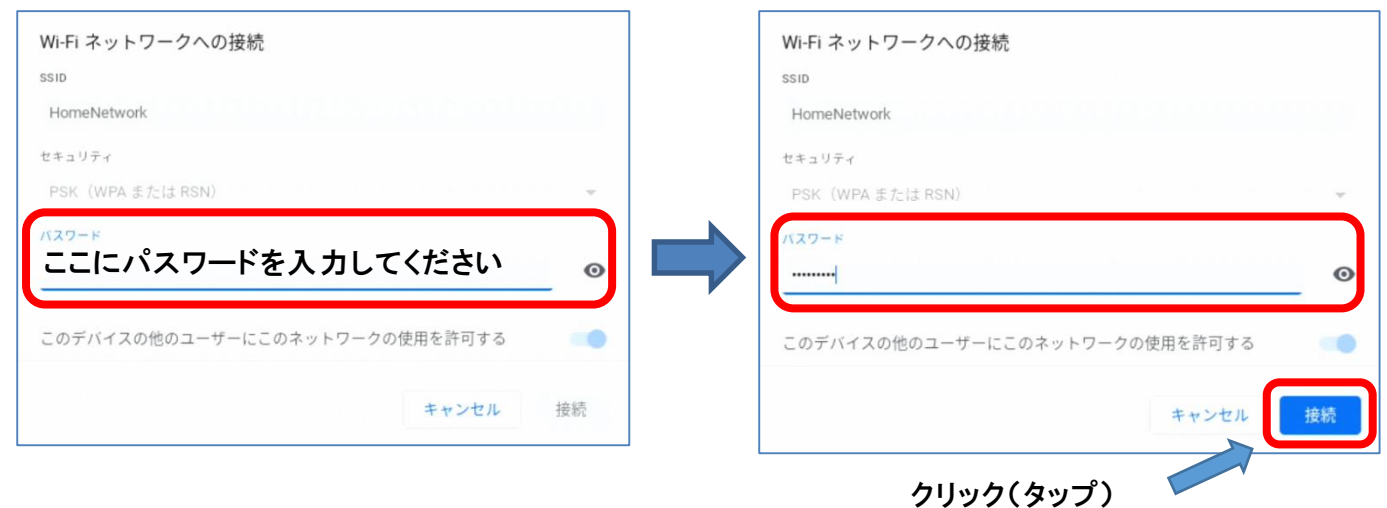

④ログインの画面が表示されればネットワーク接続完了です。アカウントとパスワー ドを入力してご利用ください。

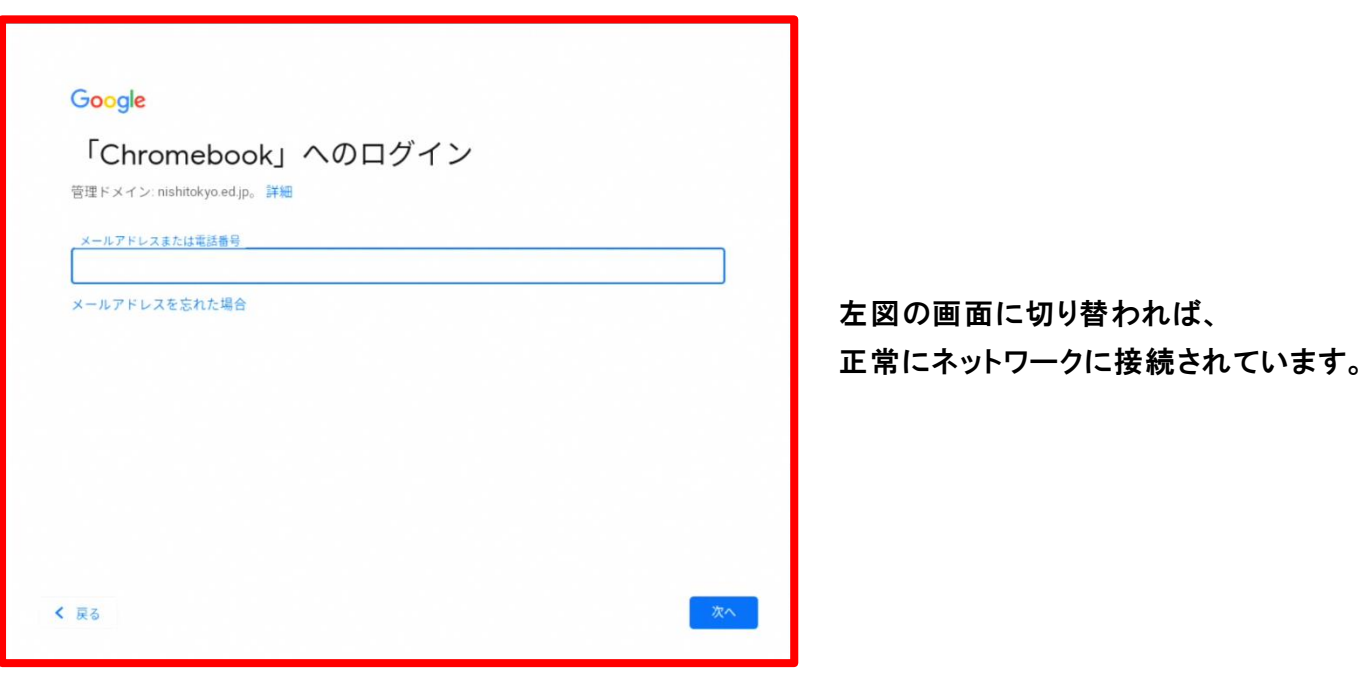

⑤起動後の画面にネットワーク名が 1 つも表示されない場合、端末の無線ネットワ ーク機能が無効になっている可能性があります。画面右下のステータストレイを開き、 無線ネットワークのアイコンをクリック(タップ)して有効にしてください。 ネットワーク名一覧が表示されたら手順②に戻ってください。

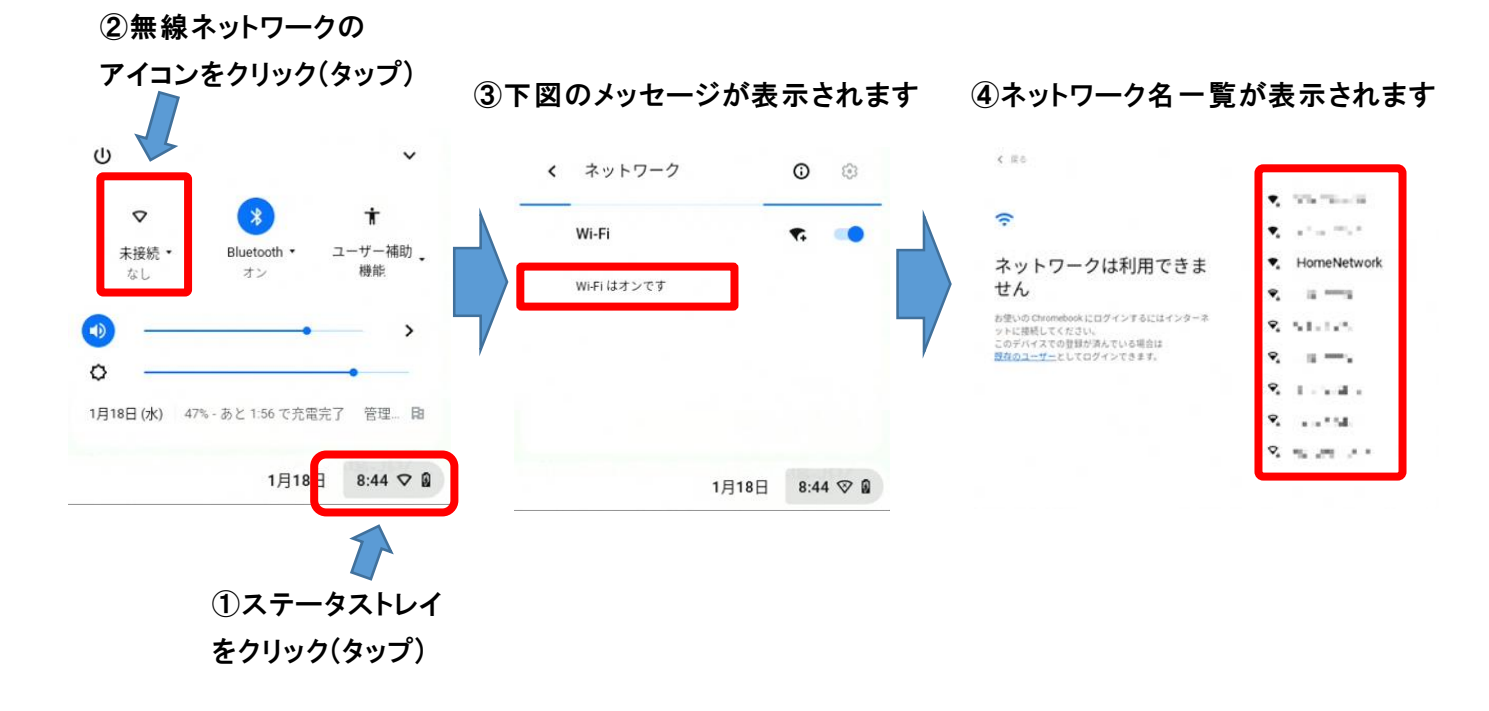

#### $-10 -$

- 4-3 学習ソフトの使い方について
	- 1)学習ドリル教材(eライブラリアドバンス)の起動の仕方
		- ①デスクトップ画面下部の「GoogleChrome」アイコンをクリックまたはタッ チします。

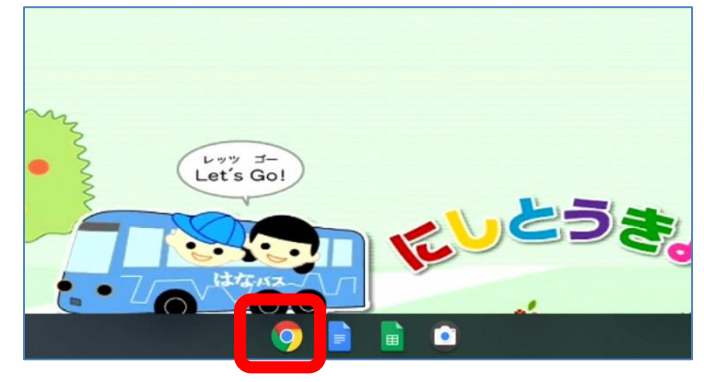

②ブックマークバー上の「nishitokyo.ed.jp のブックマーク」内にある 「e ライブラリ 児童・生徒用」をクリックまたはタッチします。

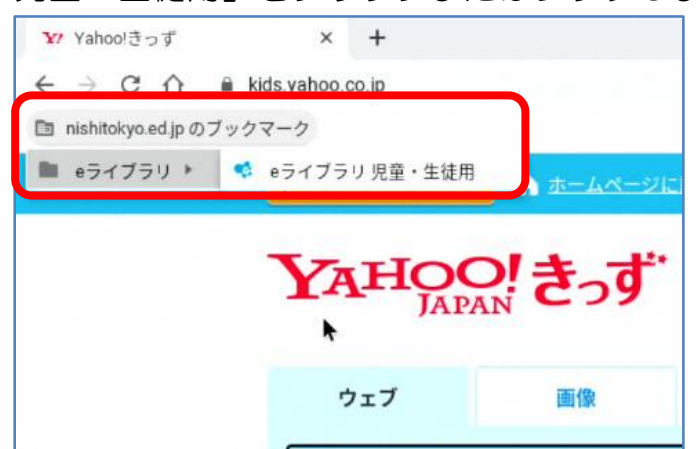

③ログイン画面で「学校コード」、「ログイン ID」、「パスワード」を入力し、「ロ グイン」をクリックまたはタッチします。

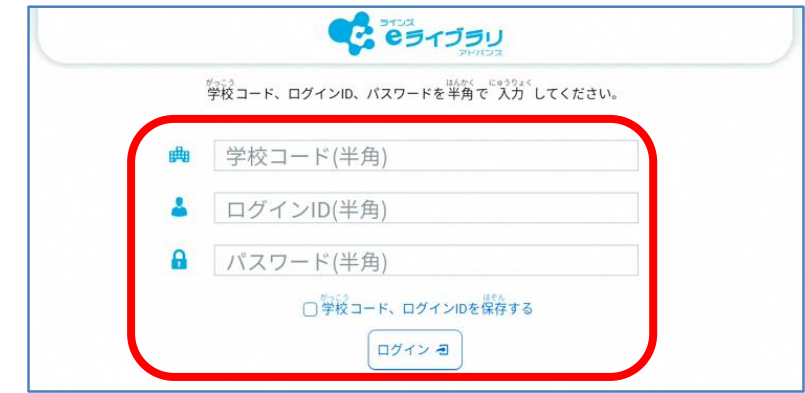

④私物の端末やパソコンで学習を行う場合は、下記ログインアドレス(URL)か らログインしてください。

(<https://ela.education.ne.jp/students>)

## 5 タブレット紛失・破損等の対応について

タブレット等は、西東京市教育委員会から児童生徒に学習用ツールとして貸与する ものです。紛失や破損をしないよう十分注意して、利用してください。

万一、紛失・破損等した場合は、次のとおり対応いただくようお願いします。

- 1 紛失対応
	- ○タブレットを紛失したときは、緊急性があるため、以下の対応をお願いします。 タブレットの付属品の紛失は②以下の対応をお願いします。
		- ① 電話で、保護者 → 担任 → 副校長(校長)
		- ② 「紛失届」を担任に提出、状況確認
		- ③ 代替えタブレット等の受領(学校→児童生徒)
- 2 破損対応
- ○タブレット等を破損したときは、以下の対応をお願いします。
	- ① 本体等と「破損届・修理願い」をもって担任に提出、状況確認
	- ② 代替えタブレット等の受領(学校→児童生徒)
- 3 不具合対応
- ○タブレット等に不具合があるときは、以下の対応をお願いします。
	- ① 不具合品と「不具合届」をもって担任に提出、状況確認
	- ② 代替えタブレット等の受領(学校→児童生徒)
- 4 弁償費用

紛失や、悪質な行為等の理由による破損は、再購入、修理に係る費用を弁償し ていただきます。なお、費用弁償の請求については、教育委員会で行います。

- 【 弁償費用 】
- ・タブレット紛失 ・・・・・ 66,000 円 ・タブレット破損 ・・・・・ 15,500 円~ ※破損個所の修理費用による

※修理不可能な場合は、紛失と同じ弁償費用となります。

・ACアダプタ ・・・ 4,750 円

※紛失又は破損時に係る費用は、令和6年3月時点のものであるため、市場価 格や破損状況等により費用が異なる場合があります。

5-1【届出様式】

年 月 日

西東京市立栄小学校長 宛

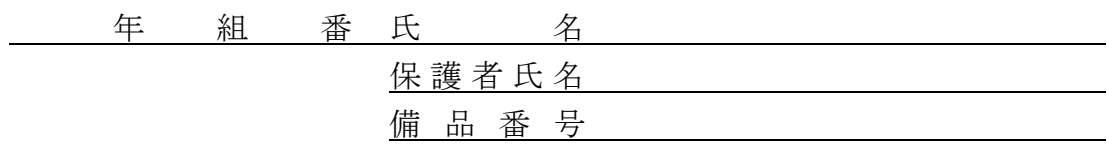

学習用タブレット等紛失届

私は、下記の理由によりタブレット等を紛失いたしましたので、代替え品の貸与 をお願いいたします。なお、代替え品の貸与にかかる費用を全額負担いたします。

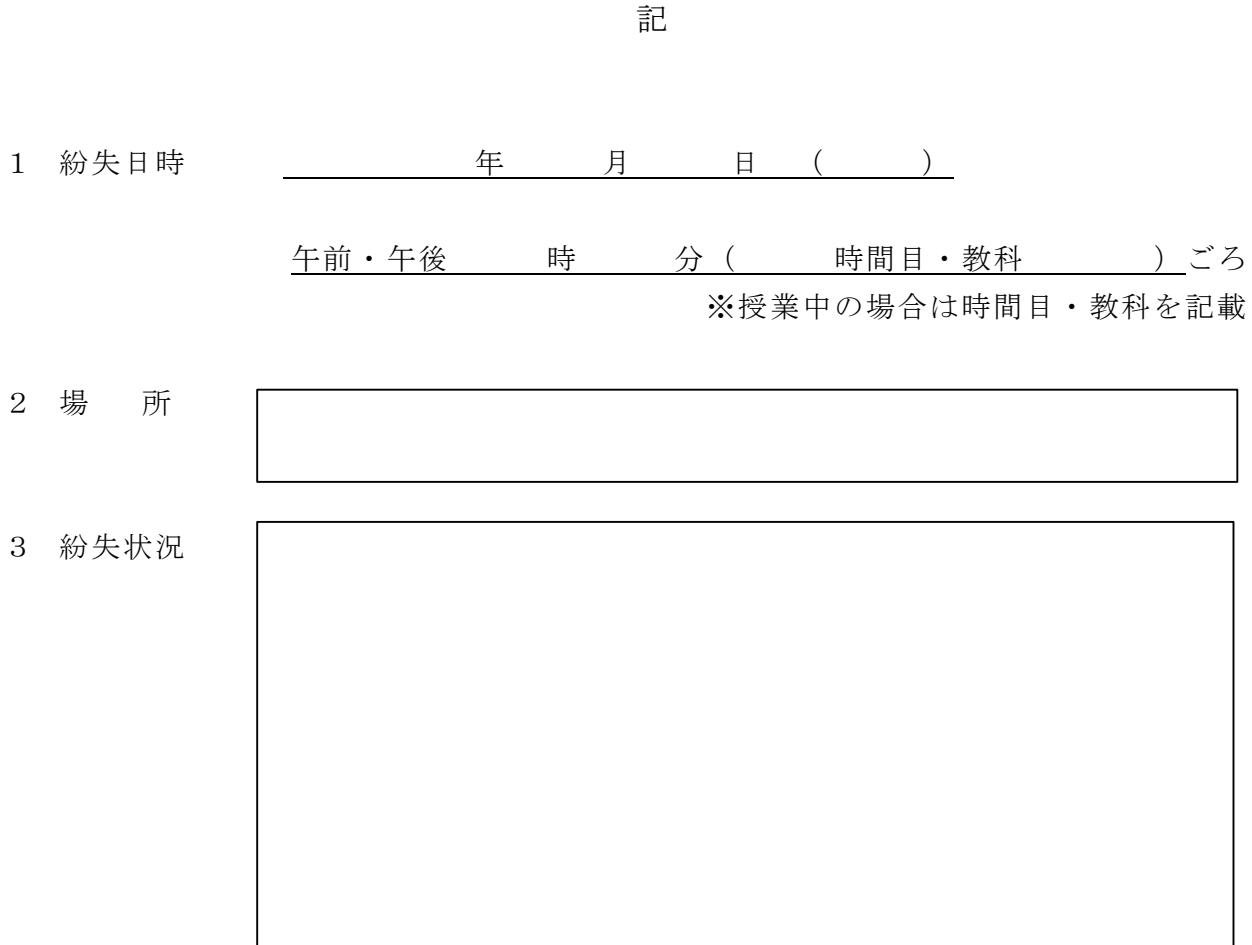

#### 5-2【届出様式】

西東京市立栄小学校長 宛

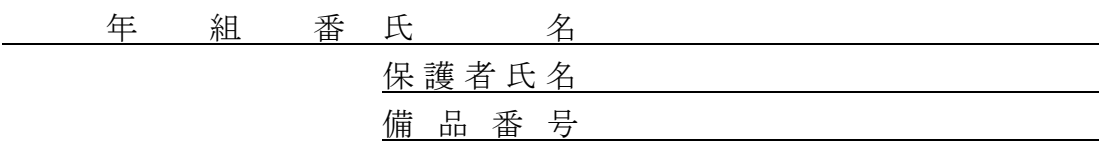

学習用タブレット等破損届・修理願い

私は、下記の理由によりタブレット等を破損いたしましたので、届け出るととも に修理をお願いいたします。なお、故意による修理にかかる費用が全額負担となる 場合があること及び費用負担である場合は、教育委員会から請求があることに同意 いたします。

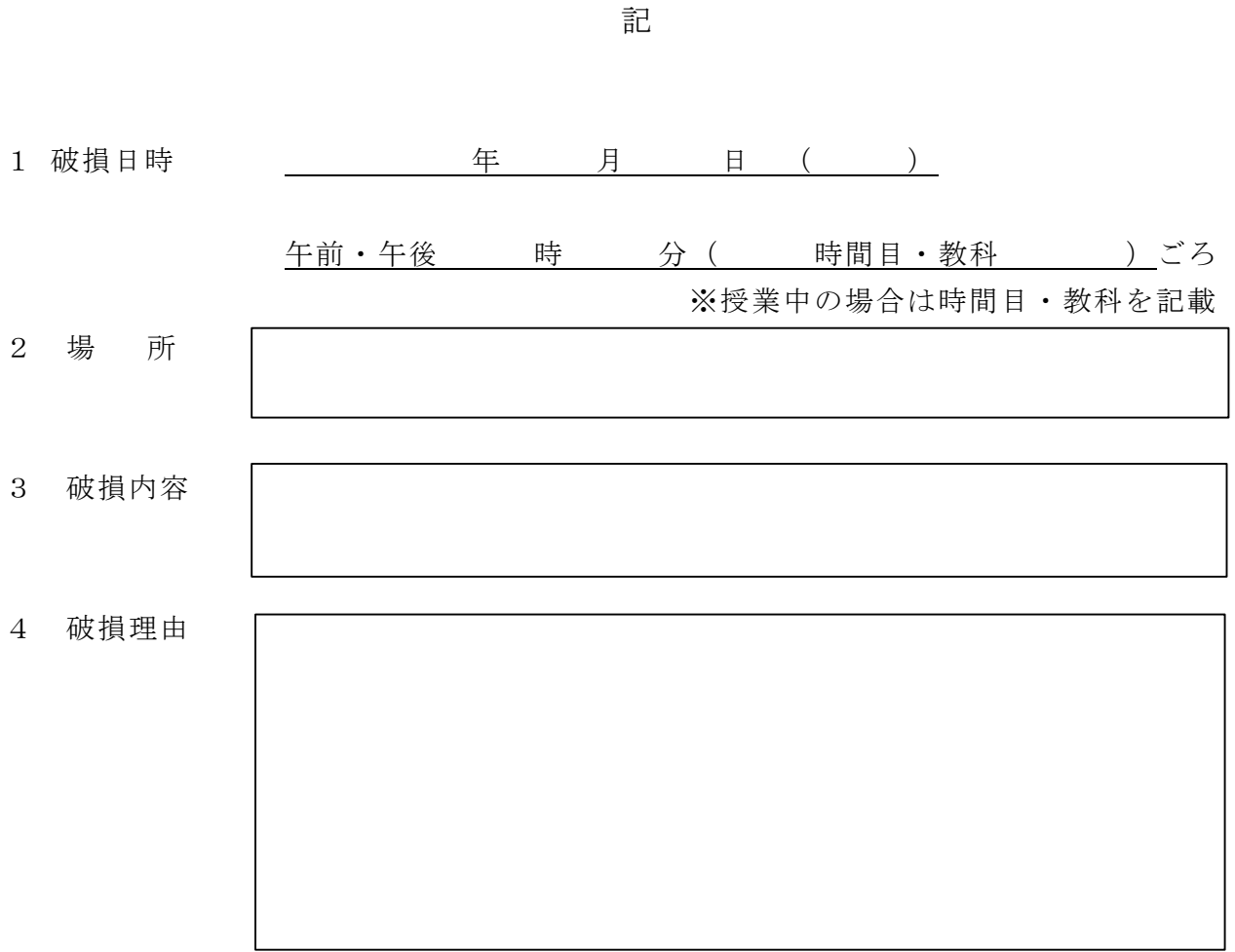

年 月 日

5-3【届出様式】

西東京市立栄小学校長 宛

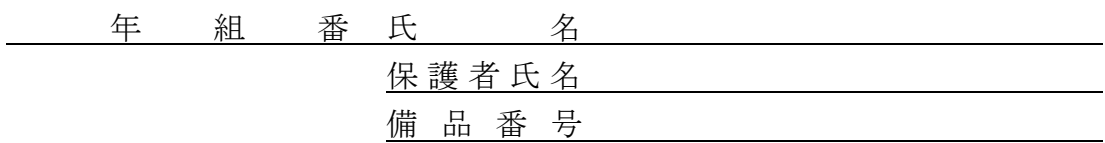

学習用タブレット等不具合届

下記の理由によりタブレット等に不具合が起きましたので、届け出るとともに原 因の確認と代替品の貸与をお願いいたします。

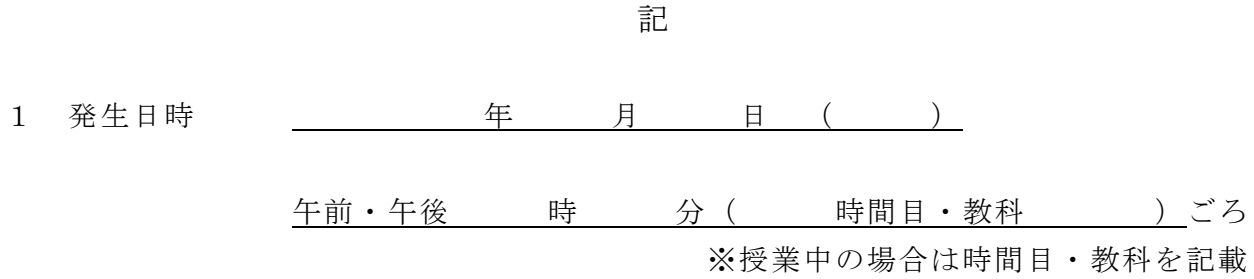

2 不具合内容

年 月 日

西東京市立栄小学校長 宛

私は、西東京市立〇〇小(中)学校から貸与される学習用タブレット等(付属品も含む。 以下同じ。)の利用について、「学習用タブレット利用の手引き」に記載された事項を確認し た上で、下記事項を遵守し、学習用タブレット等を利用することを届け出ます。

#### 記

- 1 貸与されるタブレット等については、子どもが学習するためのツール(道具)として利 用します。友達等、他人に貸したり、借りたりすることはしません。また、学習活動以 外で利用することはしません。
- 2 インターネットの利用は、Google Workspace for Education(※Google が提供する各種 アプリケーション)、オンライン会議サービス(Google Meet、Zoom、Microsoft Teams)、 ドリル教材(e ライブラリアドバンス)、その他学校で指定する学習用クラウドサービス、 調べ学習など、子どもの学習にのみ利用します。学習に関係のない有害サイト等へのア クセスや、アプリケーションのインストール、SNSの利用、動画・音声配信等はしま せん。
- 3 貸与されるタブレット等を利用した学習に伴い、上記2の利用の際に、児童(生徒)の 氏名、学校名、学年、組、出席番号、学習の記録、学習の写真・動画等、教育活動のた めに必要な個人情報を利用及び保管して、学習活動等を行うことに同意します。
- 4 新型コロナウイルス感染症への対応等に伴い、学校が必要と判断し、オンライン授業や それに類する授業(オンライン授業と対面授業の併用等)を実施する際、上記3に記載 する個人情報を含めて授業(※)を実施し、その様子をオンライン会議サービス内でオ ンライン配信することに同意します。 ※氏名で呼びかける、教室のライブ映像を配信する等
- 5 タブレット等の貸与については、学校備品の貸与を受けているものと認識し、売却、廃 棄、故意に破損(汚損を含む。以下同じ。)、装飾等はしません。
- 6 タブレット等の管理については、子どもは年齢等に応じた適切な管理をする注意義務を 負い、保護者は、適切に管理する注意義務及び子どもに年齢等に応じた適切な管理をさ せる注意義務を負うことを認識して利用します。
- 7 タブレット等を紛失、破損等した場合は、速やかに担任へ届出する義務があることを認 識し、所定の届を提出します。また、タブレット等を紛失した際には、その再購入費を、 破損等した際には、故意であると認められた場合はその再購入または修理に係る所定の 費用を負担しなければならないことを確認しました。
	- ・タブレット紛失 66,000円(同等品購入及び端末設定費)、タブレット破損 15,500 円~(※)
	- ・ACアダプタ紛失又は破損 4,750 円。
		- ※タブレット破損時の金額は破損個所修理費による。修理費が購入費用を上回る場合は、同等 品購入費で対応する。どちらも設定が必要となる場合は、端末設定費を含む。紛失又は破損 時に係る費用は、令和6年3月時点のものであるため、市場価格や破損状況等により費用が 異なる場合があります。

年 月 日

西東京市立 学校

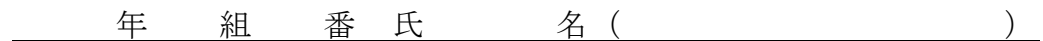

保 護 者 氏 名 (